# **invenio-records Documentation**

*Release 1.0.0*

**CERN**

**Mar 21, 2018**

### **Contents**

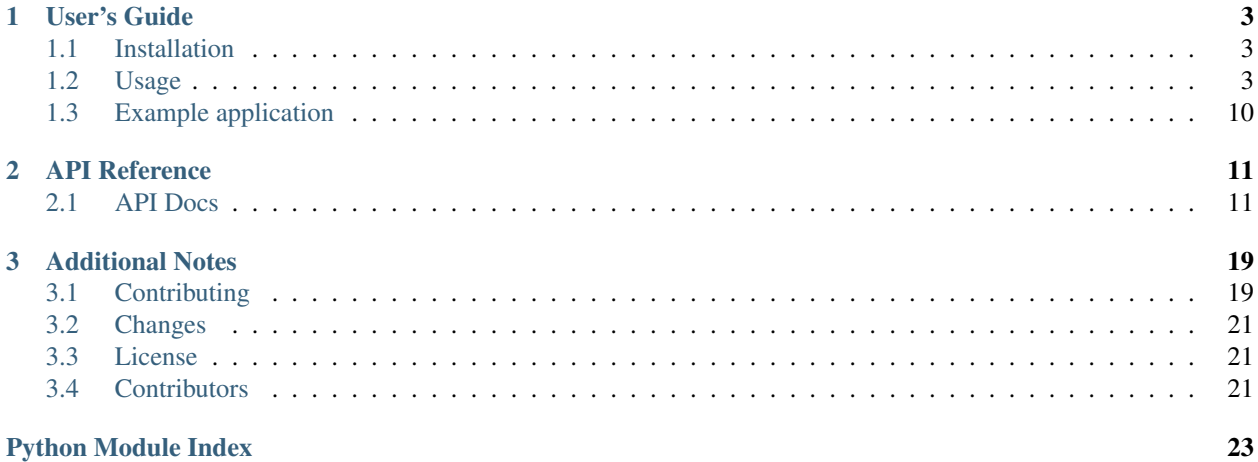

Invenio-Records is a metadata storage module. A *record* is a JSON document with revision history identified by a unique [UUID](https://en.wikipedia.org/wiki/Universally_unique_identifier) .

Features:

- Generic JSON document storage with revision history.
- JSONSchema validation of documents.
- Records creation, update and deletion.
- CLI and administration interface for CRUD operations on records.

Further documentation available Documentation: <https://invenio-records.readthedocs.io/>

## CHAPTER 1

### User's Guide

<span id="page-6-3"></span><span id="page-6-0"></span>This part of the documentation will show you how to get started in using Invenio-Records.

### <span id="page-6-1"></span>**1.1 Installation**

Invenio-Records can be installed from PyPI. Several installation options are possible, for example to use SQLite database backend:

pip install invenio-records[sqlite]

The other installation [options] include:

**access** for access control capabilities;

**docs** for documentation building dependencies;

**mysql** to use MySQL database backend;

**postgresql** to use PostgreSQL database backend;

**sqlite** to use SQLite database backend;

**admin** for Flask administration interfaces;

**tests** for test dependencies.

### <span id="page-6-2"></span>**1.2 Usage**

Invenio-Records is a metadata storage module.

In a few words, a [record](https://en.wikipedia.org/wiki/Record_(computer_science)) is basically a structured collection of fields and values (metadata) which provides information about other data.

A record (and each revision) is identified by a unique [UUID,](https://en.wikipedia.org/wiki/Universally_unique_identifier) as most of the others entities in Invenio.

Invenio-Records is a core component of Invenio and it provides a way to create, update and delete records. Records are versioned, to keep track of modifications and to be able to revert back to a specific revision.

When creating or updating a record, if the record contains a schema definition, the record data will be validated against its schema. Moreover, data format can for each field be also validated.

When deleting a record, two options are available:

- soft deletion: record will be deletes but keeping its identifier and history, to ensure that the same record's identifier cannot be reused, and that older revisions can be retrieved.
- hard deletion: record will be completely deleted with its history.

Records creation and update can be validated if the schema is provided.

Records CRUD operations are available using the administration interface and the CLI, which also allows batch operations.

If [InvenioPIDStore](https://invenio-pidstore.readthedocs.io/) is installed, it also enables to mint PIDs in a record using the CLI.

Further documentation available Documentation: <https://invenio-records.readthedocs.io/>

#### **1.2.1 Initialization**

Create a Flask application:

```
>>> import os
>>> db url = os.environ.get('SOLALCHEMY DATABASE URI', 'sqlite://')
>>> from flask import Flask
>>> app = Flask('myapp')
>>> app.config.update({
... 'SQLALCHEMY_DATABASE_URI': db_url,
... 'SQLALCHEMY_TRACK_MODIFICATIONS': False,
... })
```
Initialize Invenio-Records dependencies and Invenio-Records itself:

```
>>> from invenio_db import InvenioDB
>>> ext_db = InvenioDB(app)
>>> from invenio_records import InvenioRecords
>>> ext_records = InvenioRecords(app)
```
The following examples needs to run in a Flask application context, so let's push one:

**>>>** app.app\_context().push()

Also, for the examples to work we need to create the database and tables (note, in this example we use an in-memory SQLite database by default):

```
>>> from invenio_db import db
>>> db.create_all()
```
#### **1.2.2 CRUD operations**

#### **Creation**

Let's create a very simple record:

```
>>> from invenio_records import Record
>>> record = Record.create({"title": "The title of the record"})
>>> db.session.commit()
>>> assert record.revision_id == 0
```
A new row has been added to the database, in the table records\_metadata: this corresponds to the record metadata, first version (version 1).

#### **Update**

Let's try to update the previously created record with new data. This will create a new version of the previous with the same uuid but incremented version/revision id. Update the record and **commit** the changes to apply them to the record:

```
>>> record['title'] = 'The title of the 2nd version of the record'
>>> record = record.commit() # validate new data and store changes
>>> db.session.commit()
>>> assert record.revision_id == 1
```
A second row has been added, version 2. You can access to the different versions by doing:

```
>>> rec_v1 = record.revisions[0]
>>> rec_v2 = record.revisions[1]
```
#### **Reverting**

To restore the first version of the record, just:

```
>>> record = record.revert(0)
>>> db.session.commit()
>>> assert record.revision_id == 2
```
#### **Patch**

It is also possible to patch a record to perform multiple operations in one shot:

```
>>> record = Record.create({"title": "First title"})
>>> db.session.commit()
>>> assert len(record.revisions) == 1
```

```
>>> ops = [
... {"op": "replace", "path": "/title", "value": "Title first record"},
... {"op": "add", "path": "/description", "value": "Record description"}
... ]
```

```
>>> record = record.patch(ops)
>>> record = record.commit()
>>> db.session.commit()
>>> assert len(record.revisions) == 2
```
See [JSON Patch](http://jsonpatch.com/) documentation to have nice examples.

#### **Deletion**

Let's create another record and then soft delete it:

```
>>> record = Record.create({"title": "Record to be deleted"})
>>> db.session.commit()
>>> record['title'] = 'Record to be deleted version 2'
>>> record = record.commit()
>>> db.session.commit()
```

```
>>> deleted = record.delete()
```
There is only one row left in the database corresponding to this record. Notice that the json column is empty, but the uuid is still there. This ensures uniqueness. The record can be retrieved by doing:

```
>>> deleted = Record.get_record(record.id, with_deleted=True)
>>> assert deleted.id == record.id
```
Let's hard delete it, completely:

**>>>** deleted = record.delete(force=**True**)

Now, try to retrieve it, it will throw an exception.

```
>>> Record.get_record(record.id,
... with_deleted=True)
Traceback (most recent call last):
 ...
NoResultFound: No row was found for one()
```
#### **1.2.3 Record validation**

When creating or updating a record, the input data can be validated to ensure that it is conform to a specified schema and values formats are respected. The validation is provided by the [jsonschema](https://python-jsonschema.readthedocs.io) library.

#### **How jsonschema works**

• Format checker: create a custom format checker (or use one of the available), for example to validate if the first letter of a string is uppercase:

```
>>> from jsonschema import FormatChecker
>>> from jsonschema.validators import Draft4Validator
>>> checker = FormatChecker()
>>> f = checker.checks("uppercaseFirstLetter")(lambda value: value[0]
... .isupper())
>>> validator = Draft4Validator({"format": "uppercaseFirstLetter"},
... format_checker=checker)
```
Now, let's try it out:

```
>>> validator.validate("Title of the record")
```
Does not throw any exception, because the data is valid, the first letter is uppercase.

```
>>> validator.validate(
... "title of the record")
Traceback (most recent call last):
  ...
ValidationError: 'title of the record' is not a 'uppercaseFirstLetter'
  ...
```
This raises a ValidationError error exception, because the first letter is lowercase.

• Schema validator: create a validator to ensure that the input data structure, fields and types conform to a specific schema.

```
\Rightarrow \Rightarrow schema = {
... 'type': 'object',
... 'properties': {
... 'title': { 'type': 'string' },
... 'description': { 'type': 'string' }
... },
... 'required': ['title']
... }
```
Try to validate a record without the field *title*, which is required.

```
>>> from jsonschema.validators import validate
>>> record = {"description": "Description but no title"}
>>> validate(record, schema)
Traceback (most recent call last):
  ...
ValidationError: 'title' is a required property
  ...
```
If the JSON schema is not defined inside the JSON itself, like in the example, but it is defined somewhere else (e.g. any schema provider service), the record should contain the \$ref field with the URI link to the schema definition. Record provides a method [api.RecordBase.replace\\_refs\(\)](#page-17-0) that will resolve the URI in the \$ref field and return a new Record with the schema definition injected.

#### **Invenio-Records validation**

Let's put everything together and create a record with validation and format checking: define a schema with a mandatory title field and a validation format for the title field.

```
>>> from jsonschema import FormatChecker
>>> checker = FormatChecker()
>>> f = checker.checks("uppercaseFirstLetter")(lambda value: value[0]
... .isupper())
>>> schema = {
... 'type':'object',
... 'properties': {
... 'title': {
... 'type':'string',
... 'format': 'uppercaseFirstLetter'
... },
... 'description': {
... 'type':'string'
... }
... },
```

```
... 'required': ['title']
... }
```
Create a new record with an invalid value format for the title field. Notice that the schema must be defined in the record with the field \$schema and the format checker must be passed as kwarg argument with the key format\_checker, to be taken into account by the *jsonschema* library.

```
>>> record = {
... "$schema": schema,
... "title": "title of this record", # first letter is lowercase
... "description": "Description of this record"
... }
>>> rec = Record.create(record,
... format_checker=checker)
Traceback (most recent call last):
  ...
ValidationError: 'title of this record' is not a 'uppercaseFirstLetter'
 ...
```
Create a new record without the title field:

```
>>> record = {
... "$schema": schema,
... "description": "Description of this record without a title"
... }
>>> rec = Record.create(record,
... format_checker=checker)
Traceback (most recent call last):
 ...
ValidationError: 'title' is a required property
 ...
```
### **1.2.4 CLI**

The CLI provides a way of creating, patching or deleting records. Batch operations should be performed using the CLI.

Create a new record:

**\$** echo '{"title": "New record"}' | flask records create

Create multiple records:

**\$** echo '[{"title": "1st"},{"title":"2nd"}]' | flask records create

A file with a list of records can be specified as parameter to create multiple records in one shot. It is also possible to specify a list of ids, where each id corresponds to an input record, respecting the ordering.

In case of already existing id, the force parameter will create a new revision of the record:

```
$ echo '{"title": "New record"}' | flask records create \
  -i deadbeef-9fe4-43d3-a08f-38c2b309afba
$ echo '{"title": "Same new record"}' | flask records create --force \
  -i deadbeef-9fe4-43d3-a08f-38c2b309afba
```
Patch an existing record:

```
$ echo '{"title": "New record"}' | flask records create \
   -i deadbeef-9fe4-43d3-a08f-38c2b309afbe
$ echo '[{"op": "replace", "path": "/title", "value": "Patched"}]' | \
   flask records patch -i deadbeef-9fe4-43d3-a08f-38c2b309afbe
```
Soft and hard delete a record:

```
$ echo '{"title": "New record"}' | flask records create \
  -i 28c18220-f22e-480c-88ea-cd414aef035b
$ flask records delete -i 28c18220-f22e-480c-88ea-cd414aef035b
$ flask records delete --force -i 28c18220-f22e-480c-88ea-cd414aef035b
```
#### **1.2.5 Minting PIDs**

If the module [InvenioPIDStore](https://invenio-pidstore.readthedocs.io/) is installed and loaded, the CLI option --pid-minter allows minting PIDs in records.

To use InvenioPIDStore, initialize your app with:

```
>>> from invenio_pidstore import InvenioPIDStore
>>> ext_pid = InvenioPIDStore(app)
```
Then, when creating a record/records using the CLI, the name of an existing PID minter can be specified as parameter:

```
$ echo '{"title": "New record with PID"}' | flask records create \
  -i deadbeef-9fe4-43d3-a08f-38c2b309afbc --pid-minter recid
$ flask run
$ curl http://127.0.0.1:5000/deadbeef-9fe4-43d3-a08f-38c2b309afbc
    {
      "control_number": "1",
      "title": "New record with PID"
    }
```
See [InvenioPIDStore](https://invenio-pidstore.readthedocs.io/) documentation for more information.

#### **1.2.6 Signals**

Invenio-Records provides several types of signals and they can be used to react to events to read or modify data before or after an operation.

Events are sent in case of:

- record creation, before and after
- record update, before and after
- record deletion, before and after
- record revert, before and after

Let's modify the record before creation and verify, after creation, that the record has been correctly modified:

```
>>> from invenio_records.signals import (before_record_insert, \
                                          ... after_record_insert)
>>> def before_record_creation_add_flag(sender, *args, **kwargs):
... record = kwargs['record']
```

```
... record['created_with'] = 'Invenio'
...
>>> listener = before_record_insert.connect(before_record_creation_add_flag)
>>> def after_record_creation(sender, *args, **kwargs):
... record = kwargs['record']
... assert 'created_with' in record
...
>>> listener = after_record_insert.connect(after_record_creation)
>>> rec_events = Record.create({"title": "My new record"})
>>> db.session.commit()
```
See *[API Docs](#page-14-1)* for extensive API documentation.

### <span id="page-13-0"></span>**1.3 Example application**

Prepare the example app:

```
$ pip install -e .[all,sqlite]
$ cd examples
$ ./app-setup.sh
$ export FLASK_APP=app.py FLASK_DEBUG=1
$ flask run
```
Now, you can use *invenio-records*. Create a test record via CLI:

```
$ echo '{"title": "Test title"}' | flask records create \
  -i deadbeef-9fe4-43d3-a08f-38c2b309afba
```
Run the development server:

**\$** flask run

Retrieve a record via web:

```
$ curl http://127.0.0.1:5000/deadbeef-9fe4-43d3-a08f-38c2b309afba
```
To reset the example application run:

**\$** ./app-teardown.sh

See *[Usage](#page-6-2)* for the extensive list of commands.

# CHAPTER 2

### API Reference

<span id="page-14-4"></span><span id="page-14-0"></span>If you are looking for information on a specific function, class or method, this part of the documentation is for you.

### <span id="page-14-1"></span>**2.1 API Docs**

Invenio module for metadata storage.

```
class invenio_records.ext.InvenioRecords(app=None, **kwargs)
    Invenio-Records extension.
```
Extension initialization.

**init\_app**(*app*, *entry\_point\_group='invenio\_records.jsonresolver'*, *\*\*kwargs*) Flask application initialization.

#### Parameters

- **app** The Flask application.
- **entry\_point\_group** The entrypoint for jsonresolver extensions. (Default: 'invenio\_records.jsonresolver')

```
init_config(app)
```
Initialize configuration.

Parameters **app** – The Flask application.

#### <span id="page-14-3"></span>**2.1.1 Record API**

<span id="page-14-2"></span>Record API.

**class** invenio\_records.api.**Record**(*data*, *model=None*) Define API for metadata creation and manipulation.

Initialize instance with dictionary data and SQLAlchemy model.

#### <span id="page-15-0"></span>**Parameters**

- **data** Dict with record metadata.
- **model** [RecordMetadata](#page-19-0) instance.

#### **commit**(*\*\*kwargs*)

Store changes of the current record instance in the database.

- 1. Send a signal [invenio\\_records.signals.before\\_record\\_update](#page-20-0) with the current record to be committed as parameter.
- 2. Validate the current record data.
- 3. Commit the current record in the database.
- 4. Send a signal **[invenio\\_records.signals.after\\_record\\_update](#page-20-1)** with the committed record as parameter.

#### Keyword Arguments

- format checker An instance of the class [jsonschema.FormatChecker](https://python-jsonschema.readthedocs.io/en/latest/validate/#jsonschema.FormatChecker), which contains validation rules for formats. See validate () for more details.
- validator A jsonschema. IValidator class that will be used to validate the record. See [validate\(\)](#page-17-1) for more details.

#### Returns The [Record](#page-14-2) instance.

#### **classmethod create**(*data*, *id\_=None*, *\*\*kwargs*)

Create a new record instance and store it in the database.

- 1. Send a signal [invenio\\_records.signals.before\\_record\\_insert](#page-20-2) with the new record as parameter.
- 2. Validate the new record data.
- 3. Add the new record in the database.
- 4. Send a signal [invenio\\_records.signals.after\\_record\\_insert](#page-19-1) with the new created record as parameter.

#### Keyword Arguments

- format checker An instance of the class [jsonschema.FormatChecker](https://python-jsonschema.readthedocs.io/en/latest/validate/#jsonschema.FormatChecker), which contains validation rules for formats. See [validate\(\)](#page-17-1) for more details.
- validator A jsonschema. IValidator class that will be used to validate the record. See [validate\(\)](#page-17-1) for more details.

#### Parameters

- **data** Dict with the record metadata.
- **id** Specify a UUID to use for the new record, instead of automatically generated.

Returns A new [Record](#page-14-2) instance.

#### **delete**(*force=False*)

Delete a record.

If *force* is False, the record is soft-deleted: record data will be deleted but the record identifier and the history of the record will be kept. This ensures that the same record identifier cannot be used twice, and <span id="page-16-0"></span>that you can still retrieve its history. If *force* is True, then the record is completely deleted from the database.

- 1. Send a signal [invenio\\_records.signals.before\\_record\\_delete](#page-20-3) with the current record as parameter.
- 2. Delete or soft-delete the current record.
- 3. Send a signal [invenio\\_records.signals.after\\_record\\_delete](#page-19-2) with the current deleted record as parameter.

**Parameters force** – if True, completely deletes the current record from the database, otherwise soft-deletes it.

Returns The deleted [Record](#page-14-2) instance.

#### **classmethod get\_record**(*id\_*, *with\_deleted=False*)

Retrieve the record by id.

Raise a database exception if the record does not exist.

#### **Parameters**

- **id** record ID.
- with deleted If *True* then it includes deleted records.

Returns The [Record](#page-14-2) instance.

#### **classmethod get\_records**(*ids*, *with\_deleted=False*)

Retrieve multiple records by id.

#### Parameters

- **ids** List of record IDs.
- **with\_deleted** If *True* then it includes deleted records.

Returns A list of [Record](#page-14-2) instances.

#### **patch**(*patch*)

Patch record metadata.

Params patch Dictionary of record metadata.

Returns A new [Record](#page-14-2) instance.

#### **revert**(*revision\_id*)

Revert the record to a specific revision.

- 1. Send a signal [invenio\\_records.signals.before\\_record\\_revert](#page-20-4) with the current record as parameter.
- 2. Revert the record to the revision id passed as parameter.
- 3. Send a signal [invenio\\_records.signals.after\\_record\\_revert](#page-20-5) with the reverted record as parameter.

Parameters **revision\_id** – Specify the record revision id

Returns The [Record](#page-14-2) instance corresponding to the revision id

#### **revisions**

Get revisions iterator.

#### <span id="page-17-2"></span>**class** invenio\_records.api.**RecordBase**(*data*, *model=None*) Base class for Record and RecordBase.

Initialize instance with dictionary data and SQLAlchemy model.

#### **Parameters**

- **data** Dict with record metadata.
- **model** [RecordMetadata](#page-19-0) instance.

#### **created**

Get creation timestamp.

#### **dumps**(*\*\*kwargs*)

Return pure Python dictionary with record metadata.

#### **id**

Get model identifier.

#### <span id="page-17-0"></span>**replace\_refs**()

Replace the \$ref keys within the JSON.

#### **revision\_id**

Get revision identifier.

#### **updated**

Get last updated timestamp.

#### <span id="page-17-1"></span>**validate**(*\*\*kwargs*)

Validate record according to schema defined in \$schema key.

#### Keyword Arguments

• format\_checker – A format\_checker is an instance of class [jsonschema.](https://python-jsonschema.readthedocs.io/en/latest/validate/#jsonschema.FormatChecker) [FormatChecker](https://python-jsonschema.readthedocs.io/en/latest/validate/#jsonschema.FormatChecker) containing business logic to validate arbitrary formats. For example:

```
>>> from jsonschema import FormatChecker
>>> from jsonschema.validators import validate
>>> checker = FormatChecker()
>>> checker.checks('foo')(lambda el: el.startswith('foo'))
<function <lambda> at ...>
>>> validate('foo', {'format': 'foo'}, format_checker=checker)
```
returns None, which means that the validation was successful, while

```
>>> validate('bar', {'format': 'foo'},
... format_checker=checker)
Traceback (most recent call last):
  ...
ValidationError: 'bar' is not a 'foo'
  ...
```
raises a [jsonschema.exceptions.ValidationError](https://python-jsonschema.readthedocs.io/en/latest/errors/#jsonschema.exceptions.ValidationError).

• validator – A jsonschema. IValidator class used for record validation. It will be used as *cls* argument when calling [jsonschema.validate\(\)](https://python-jsonschema.readthedocs.io/en/latest/validate/#jsonschema.validate). For example

```
>>> from jsonschema.validators import extend, Draft4Validator
>>> NoRequiredValidator = extend(
... Draft4Validator,
... validators={'required': lambda v, r, i, s: None}
... )
```

```
>>> schema = {
... 'type': 'object',
... 'properties': {
... 'name': { 'type': 'string' },
... 'email': { 'type': 'string' },
... 'address': {'type': 'string' },
... 'telephone': { 'type': 'string' }
... },
... 'required': ['name', 'email']
... }
>>> from jsonschema.validators import validate
>>> validate({}, schema, NoRequiredValidator)
```
returns None, which means that the validation was successful, while

```
>>> validate({}, schema)
Traceback (most recent call last):
...
ValidationError: 'name' is a required property
...
```
raises a [jsonschema.exceptions.ValidationError](https://python-jsonschema.readthedocs.io/en/latest/errors/#jsonschema.exceptions.ValidationError).

```
class invenio_records.api.RecordRevision(model)
    API for record revisions.
```
Initialize instance with the SQLAlchemy model.

```
class invenio_records.api.RevisionsIterator(model)
    Iterator for record revisions.
```
Initialize instance with the SQLAlchemy model.

**next**() Python 2.7 compatibility.

### <span id="page-18-0"></span>**2.1.2 CLI**

Click command-line interface for record management.

```
invenio_records.cli.option_pid_minter(_)
    Empty option.
```
- invenio\_records.cli.**records = <click.core.Group object>** Records management.
- invenio\_records.cli.**create = <click.core.Command object>** Create new bibliographic record(s).
- invenio\_records.cli.**patch = <click.core.Command object>** Patch existing bibliographic record.
- invenio\_records.cli.**delete = <click.core.Command object>** Delete bibliographic record(s).

#### <span id="page-18-1"></span>**2.1.3 Configuration**

Default values for records configuration.

<span id="page-19-6"></span>invenio\_records.config.**RECORDS\_VALIDATION\_TYPES = {}**

Pass additional types when validating a record against a schema. For more details, see: [https://](https://python-jsonschema.readthedocs.io/en/latest/validate/#validating-types) [python-jsonschema.readthedocs.io/en/latest/validate/#validating-types.](https://python-jsonschema.readthedocs.io/en/latest/validate/#validating-types)

#### <span id="page-19-3"></span>**2.1.4 Errors**

Errors for Invenio-Records module.

**exception** invenio\_records.errors.**MissingModelError** Error raised when a record has no model.

**exception** invenio\_records.errors.**RecordsError** Base class for errors in Invenio-Records module.

#### <span id="page-19-4"></span>**2.1.5 Models**

<span id="page-19-0"></span>Record models.

```
class invenio_records.models.RecordMetadata(**kwargs)
    Represent a record metadata.
```
The RecordMetadata object contains a created and a updated properties that are automatically updated.

A simple constructor that allows initialization from kwargs.

Sets attributes on the constructed instance using the names and values in kwargs.

Only keys that are present as attributes of the instance's class are allowed. These could be, for example, any mapped columns or relationships.

**id**

Record identifier.

#### **json**

Store metadata in JSON format.

When you create a new Record the json field value should never be NULL. Default value is an empty dict. NULL value means that the record metadata has been deleted.

#### **version\_id**

Used by SQLAlchemy for optimistic concurrency control.

#### <span id="page-19-5"></span>**2.1.6 Signals**

Record module signals.

<span id="page-19-2"></span>invenio\_records.signals.after\_record\_delete = <blinker.base.NamedSignal object at 0x7f4a84a Signal sent after a record is deleted.

When implementing the event listener, the record data can be retrieved from *kwarg['record'*].

Note: Do not perform any modification to the record here: they will be not persisted.

<span id="page-19-1"></span>invenio\_records.signals.after\_record\_insert = <blinker.base.NamedSignal object at 0x7f4a84a Signal sent after a record is inserted.

When implementing the event listener, the record data can be retrieved from *kwarg['record']*.

<span id="page-20-6"></span>Note: Do not perform any modification to the record here: they will be not persisted.

<span id="page-20-5"></span>invenio\_records.signals.after\_record\_revert = <blinker.base.NamedSignal object at 0x7f4a84a Signal sent after a record is reverted.

When implementing the event listener, the record data can be retrieved from *kwarg*['record'].

Note: Do not perform any modification to the record here: they will be not persisted.

<span id="page-20-1"></span>invenio\_records.signals.after\_record\_update = <blinker.base.NamedSignal object at 0x7f4a84a Signal sent after a record is updated.

When implementing the event listener, the record data can be retrieved from *kwarg['record']*.

Note: Do not perform any modification to the record here: they will be not persisted.

<span id="page-20-3"></span>invenio\_records.signals.before\_record\_delete = <blinker.base.NamedSignal object at 0x7f4a8 Signal is sent before a record is deleted.

When implementing the event listener, the record data can be retrieved from *kwarg['record']*.

<span id="page-20-2"></span>invenio\_records.signals.before\_record\_insert = <blinker.base.NamedSignal object at 0x7f4a8 Signal is sent before a record is inserted.

When implementing the event listener, the record data can be retrieved from *kwarg['record']*. Example event listener (subscriber) implementation:

```
def listener(sender, *args, **kwargs):
    record = kwargs['record']
    # do something with the record
from invenio_records.signals import before_record_insert
before record insert.connect(listener)
```
<span id="page-20-4"></span>invenio\_records.signals.before\_record\_revert = <blinker.base.NamedSignal object at 0x7f4a8 Signal is sent before a record is reverted.

When implementing the event listener, the record data can be retrieved from *kwarg['record']*.

<span id="page-20-0"></span>invenio\_records.signals.before\_record\_update = <blinker.base.NamedSignal object at 0x7f4a8 Signal is sent before a record is updated.

When implementing the event listener, the record data can be retrieved from *kwarg['record']*.

# CHAPTER 3

### Additional Notes

<span id="page-22-0"></span>Notes on how to contribute, legal information and changes are here for the interested.

### <span id="page-22-1"></span>**3.1 Contributing**

Contributions are welcome, and they are greatly appreciated! Every little bit helps, and credit will always be given.

### **3.1.1 Types of Contributions**

#### **Report Bugs**

Report bugs at [https://github.com/inveniosoftware/invenio-records/issues.](https://github.com/inveniosoftware/invenio-records/issues)

If you are reporting a bug, please include:

- Your operating system name and version.
- Any details about your local setup that might be helpful in troubleshooting.
- Detailed steps to reproduce the bug.

#### **Fix Bugs**

Look through the GitHub issues for bugs. Anything tagged with "bug" is open to whoever wants to implement it.

#### **Implement Features**

Look through the GitHub issues for features. Anything tagged with "feature" is open to whoever wants to implement it.

#### **Write Documentation**

Invenio-Records could always use more documentation, whether as part of the official Invenio-Records docs, in docstrings, or even on the web in blog posts, articles, and such.

#### **Submit Feedback**

The best way to send feedback is to file an issue at [https://github.com/inveniosoftware/invenio-records/issues.](https://github.com/inveniosoftware/invenio-records/issues)

If you are proposing a feature:

- Explain in detail how it would work.
- Keep the scope as narrow as possible, to make it easier to implement.
- Remember that this is a volunteer-driven project, and that contributions are welcome :)

#### **3.1.2 Get Started!**

Ready to contribute? Here's how to set up *invenio-records* for local development.

- 1. Fork the *inveniosoftware/invenio-records* repo on GitHub.
- 2. Clone your fork locally:

**\$** git clone git@github.com:your\_name\_here/invenio-records.git

3. Install your local copy into a virtualenv. Assuming you have virtualenvwrapper installed, this is how you set up your fork for local development:

```
$ mkvirtualenv invenio-records
$ cd invenio-records/
$ pip install -e .[all]
```
4. Create a branch for local development:

**\$** git checkout -b name-of-your-bugfix-or-feature

Now you can make your changes locally.

5. When you're done making changes, check that your changes pass tests:

**\$** ./run-tests.sh

The tests will provide you with test coverage and also check PEP8 (code style), PEP257 (documentation), flake8 as well as build the Sphinx documentation and run doctests.

6. Commit your changes and push your branch to GitHub:

```
$ git add .
$ git commit -s
   -m "component: title without verbs"
   -m "* NEW Adds your new feature."
    -m "* FIX Fixes an existing issue."
    -m "* BETTER Improves and existing feature."
    -m "* Changes something that should not be visible in release notes."
$ git push origin name-of-your-bugfix-or-feature
```
7. Submit a pull request through the GitHub website.

### **3.1.3 Pull Request Guidelines**

Before you submit a pull request, check that it meets these guidelines:

- 1. The pull request should include tests and must not decrease test coverage.
- 2. If the pull request adds functionality, the docs should be updated. Put your new functionality into a function with a docstring.
- 3. The pull request should work for Python 2.7, 3.3, 3.4 and 3.5. Check [https://travis-ci.org/inveniosoftware/](https://travis-ci.org/inveniosoftware/invenio-records/pull_requests) [invenio-records/pull\\_requests](https://travis-ci.org/inveniosoftware/invenio-records/pull_requests) and make sure that the tests pass for all supported Python versions.

### <span id="page-24-0"></span>**3.2 Changes**

Version 1.0.0 (released 2018-03-23)

• Initial public release.

### <span id="page-24-1"></span>**3.3 License**

MIT License

Copyright (C) 2015-2018 CERN.

Permission is hereby granted, free of charge, to any person obtaining a copy of this software and associated documentation files (the "Software"), to deal in the Software without restriction, including without limitation the rights to use, copy, modify, merge, publish, distribute, sublicense, and/or sell copies of the Software, and to permit persons to whom the Software is furnished to do so, subject to the following conditions:

The above copyright notice and this permission notice shall be included in all copies or substantial portions of the Software.

THE SOFTWARE IS PROVIDED "AS IS", WITHOUT WARRANTY OF ANY KIND, EXPRESS OR IMPLIED, INCLUDING BUT NOT LIMITED TO THE WARRANTIES OF MERCHANTABILITY, FITNESS FOR A PAR-TICULAR PURPOSE AND NONINFRINGEMENT. IN NO EVENT SHALL THE AUTHORS OR COPYRIGHT HOLDERS BE LIABLE FOR ANY CLAIM, DAMAGES OR OTHER LIABILITY, WHETHER IN AN ACTION OF CONTRACT, TORT OR OTHERWISE, ARISING FROM, OUT OF OR IN CONNECTION WITH THE SOFT-WARE OR THE USE OR OTHER DEALINGS IN THE SOFTWARE.

In applying this license, CERN does not waive the privileges and immunities granted to it by virtue of its status as an Intergovernmental Organization or submit itself to any jurisdiction.

### <span id="page-24-2"></span>**3.4 Contributors**

- Alizee Pace
- Diego Rodriguez Rodriguez
- Esteban J. G. Gabancho
- Harris Tzovanakis
- Jacopo Notarstefano
- Jan Aage Lavik
- Javier Delgado
- Javier Martin Montull
- Jiri Kuncar
- Jose Benito Gonzalez Lopez
- Krzysztof Nowak
- Lars Holm Nielsen
- Leonardo Rossi
- Nicola Tarocco
- Nicolas Harraudeau
- Orestis Melkonian
- Paulina Lach
- Rémi Ducceschi
- Sami Hiltunen
- Tibor Simko

### Python Module Index

### <span id="page-26-0"></span>i

invenio\_records, [3](#page-6-2) invenio\_records.api, [11](#page-14-3) invenio\_records.cli, [15](#page-18-0) invenio\_records.config, [15](#page-18-1) invenio\_records.errors, [16](#page-19-3) invenio\_records.ext, [11](#page-14-1) invenio\_records.models, [16](#page-19-4) invenio\_records.signals, [16](#page-19-5)

### Index

### A

after\_record\_delete (in module invenio\_records.signals), [16](#page-19-6)

- after\_record\_insert (in module invenio\_records.signals), [16](#page-19-6)
- after\_record\_revert (in module invenio\_records.signals), [17](#page-20-6)
- after record update (in module invenio records.signals), [17](#page-20-6)

### B

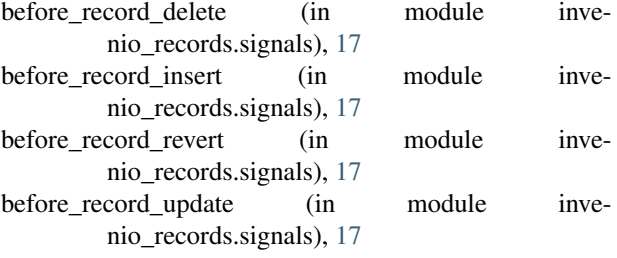

### $\overline{C}$

commit() (invenio\_records.api.Record method), [12](#page-15-0) create (in module invenio\_records.cli), [15](#page-18-2) create() (invenio\_records.api.Record class method), [12](#page-15-0) created (invenio\_records.api.RecordBase attribute), [14](#page-17-2)

### D

delete (in module invenio records.cli), [15](#page-18-2) delete() (invenio\_records.api.Record method), [12](#page-15-0) dumps() (invenio\_records.api.RecordBase method), [14](#page-17-2)

### G

get\_record() (invenio\_records.api.Record class method), [13](#page-16-0) get\_records() (invenio\_records.api.Record class method), [13](#page-16-0)

### I

id (invenio\_records.api.RecordBase attribute), [14](#page-17-2)

id (invenio\_records.models.RecordMetadata attribute), [16](#page-19-6) init\_app() (invenio\_records.ext.InvenioRecords method), [11](#page-14-4) init\_config() (invenio\_records.ext.InvenioRecords method), [11](#page-14-4) invenio records (module), [3](#page-6-3) invenio\_records.api (module), [11](#page-14-4) invenio\_records.cli (module), [15](#page-18-2) invenio\_records.config (module), [15](#page-18-2) invenio\_records.errors (module), [16](#page-19-6) invenio\_records.ext (module), [11](#page-14-4) invenio\_records.models (module), [16](#page-19-6) invenio records.signals (module), [16](#page-19-6) InvenioRecords (class in invenio\_records.ext), [11](#page-14-4)

### J

json (invenio\_records.models.RecordMetadata attribute), [16](#page-19-6)

### M

MissingModelError, [16](#page-19-6)

### N

next() (invenio\_records.api.RevisionsIterator method), [15](#page-18-2)

### O

option\_pid\_minter() (in module invenio\_records.cli), [15](#page-18-2)

### P

patch (in module invenio\_records.cli), [15](#page-18-2) patch() (invenio\_records.api.Record method), [13](#page-16-0)

### R

Record (class in invenio records.api), [11](#page-14-4) RecordBase (class in invenio records.api), [13](#page-16-0) RecordMetadata (class in invenio\_records.models), [16](#page-19-6) RecordRevision (class in invenio\_records.api), [15](#page-18-2) records (in module invenio\_records.cli), [15](#page-18-2)

RECORDS\_VALIDATION\_TYPES (in module invenio\_records.config), [15](#page-18-2)

RecordsError, [16](#page-19-6)

replace\_refs() (invenio\_records.api.RecordBase method), [14](#page-17-2)

revert() (invenio\_records.api.Record method), [13](#page-16-0)

revision\_id (invenio\_records.api.RecordBase attribute), [14](#page-17-2)

revisions (invenio\_records.api.Record attribute), [13](#page-16-0) RevisionsIterator (class in invenio\_records.api), [15](#page-18-2)

### $\cup$

updated (invenio\_records.api.RecordBase attribute), [14](#page-17-2)

### V

validate() (invenio\_records.api.RecordBase method), [14](#page-17-2) version\_id (invenio\_records.models.RecordMetadata attribute), [16](#page-19-6)